Open APIs for Open Minds

# NGSI: geoqueries and Carto integration

Fermín Galán Márquez, Francisco Romero Bueno Data Chapter Team

fermin.galanmarquez@telefonica.com, francisco.romerobueno@telefonica.com

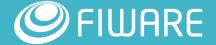

### Geospatial features

- Orion Context Broker geospatial features
  - Entities may have a location
  - Queries/subscriptions may use the location as search criteria
- Historical context persistence geospatial features
  - Entities location is progressed to geo-enabled persistence backends through Cygnus tool
  - Carto is the main persistence backend used by Cygnus when dealing with geo-located entities
    - Cloud-based service
    - Visualizations, analysis and widgets can be added to maps

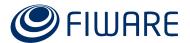

### Geo-locating an entity

```
POST /v2/entities
{
    "id": "E",
    "type": "T",
    "location": {
        "type": "geo:point",
        "value": "40.41,-3.69"
    }
}
```

**Point location** 

```
POST /v2/entities
{
    "id": "E",
    "type": "T",
    "location": {
        "type": "geo:line",
        "value": [ "2, 2", "8, 7" ]
    }
}
```

Line location (e.g. a street)

```
POST /v2/entities
{
    "id": "E",
    "type": "T",
    "location": {
        "type": "geo:box",
        "value": [ "2, 2", "8, 7" ]
    }
}
```

Box location (e.g. a squared building)

```
POST /v2/entities
{
    "id": "E",
    "type": "T",
    "location": {
        "type": "geo:polygon",
        "value": [ "2, 2", "8, 7", "-1, 4", "2, 2"]
    }
}
```

Polygon location (e.g. a city district)

```
POST /v2/entities
{
    "id": "E",
    "type": "T",
    "location": {
        "type": "geo:json",
        "value": {
            "type": "Polygon",
            "coordinates": [ [ [2, 1], [4, 3], [5, -1], [2, 1] ] ]
        }     }
}
```

**GeoJSON** geometry (full flexibility)

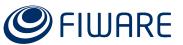

#### Important remark regarding coords order

```
POST /v2/entities
                                                     POST /v2/entities
 "id": "E",
                                                       "id": "E",
 "type": "T",
                                                       "type": "T",
 "location": {
                                                       "location": {
   "type": "geo:point",
                                                         "type": "geo:json",
    "value": "40.41,-3.69"
                                                         "value": {
                                same location
                                                          "type": "Point",
                                                           "value": "-3.69, 40.41"
```

geo:json uses **long-lat**, while other formas use **lat-long** Cygnus is able to **swap** coordinates when persisting data!

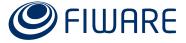

#### Geospatial queries at Context Broker

- They can be used both in synchronous (GET /v2/entities) and asynchronous (subscriptions) queries
- Queries are based on a spatial relationship and a geometry
- Spatial relationships:
  - near (max and min distance)
  - coveredBy
  - intersects
  - equal
  - disjoint
- Geometries
  - point
  - line
  - box
  - polygon

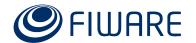

# Persistence of geo-locates entities in Carto through Cygnus

- Cygnus is able to create 3 (4) kind of persistence:
  - Raw historic
    - A table is created for each entity. It contains the <u>history</u> regarding the position (and any other attribute) of the entity
  - Raw snapshot
    - A single table <u>handles the last position</u> (ant the last value of any other attribute) of the entity
  - Distance historic
    - A table is created for each entity. It contains <u>already</u> <u>processed distance-based analytics</u>
      - Total distance and time
      - Last stage distance, time and speed
      - Maximum and minimum distance, time and speed
      - Average distance, time and speed, and variance
  - (Distance snapshot roadmap)

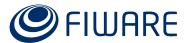

#### Demo setup

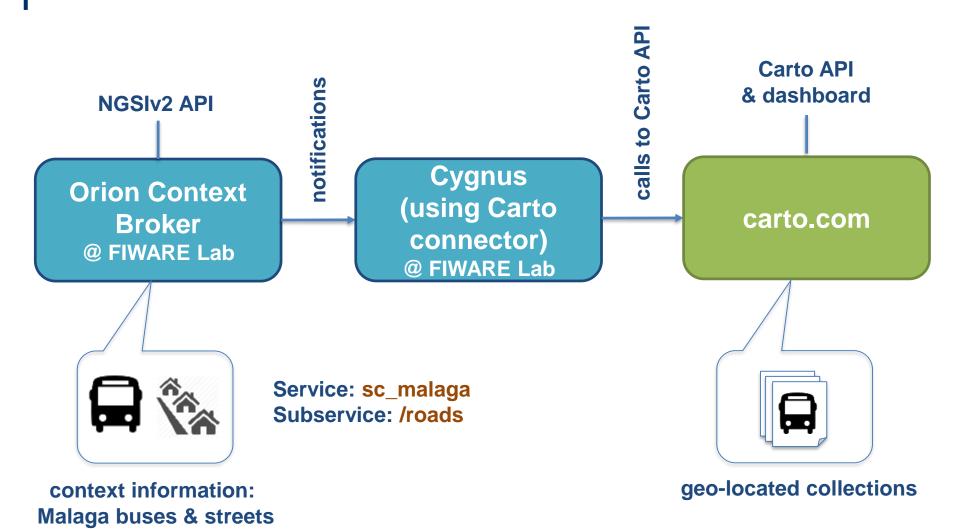

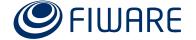

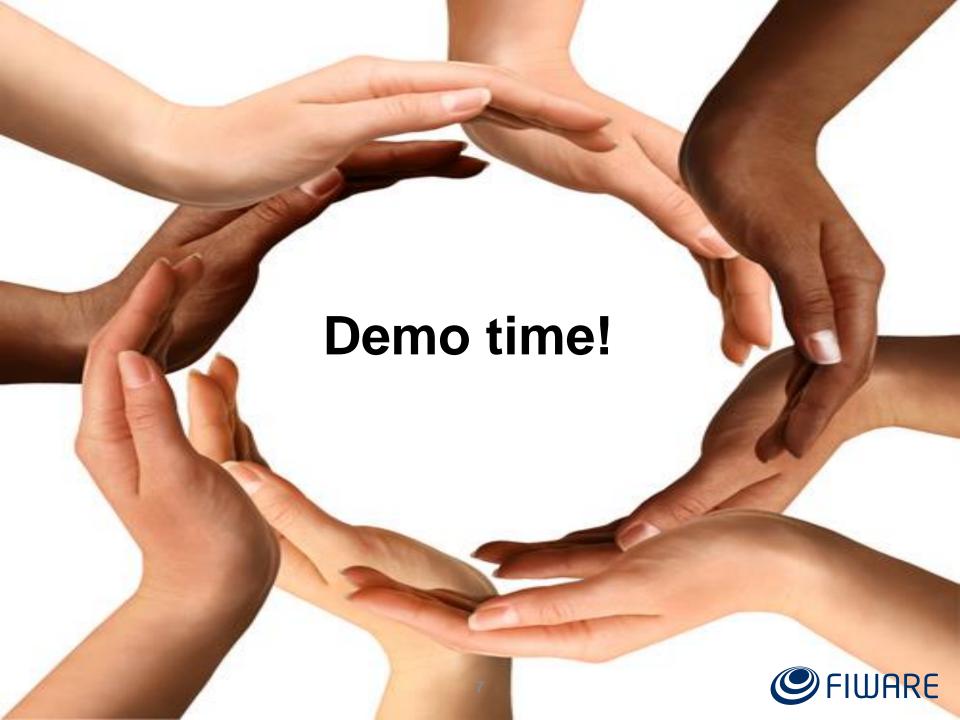

## Thank you!

http://fiware.org Follow @FIWARE on Twitter

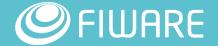

### Demo 1 (basic queries) script

- Prep:
  - Run the script to update bus lines each 5s
- Steps
  - Show Malaga maps with the bus moving around the city
  - Do a ?type=bus query, then pick an specific bus and do several queries to see how location is shown and how it changes from time to time
  - Stop the script in a moment in which some buses are inside and some outside the center district. Now the buses got halted on the web page
  - Pick a point and do near-to queries in progressive distance, to see how more buses get grabbed
  - Do a polygon query for center district

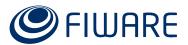

### Demo 2 (advanced queries) script

- Pre
  - Use
     https://drive.google.com/open?id=1jr5qnBQVTfXnD2EBG\_
     XR2Vk-dc&usp=sharing
- Scripts:
  - https://gist.github.com/fgalan/2143bff997ed039555ae8d0e afaa6b5f
- Steps
  - Do a ?type=street query and show how location is modeled in some of them
  - Query 1: streets close to a given point (e.g. bus stop), 10 meters to 150 m
  - Query 2: streets that cross a given street
  - Query 3: streets that don't cross a given street
  - Query 4: streets fully inside Malaga center district
  - Query 5: streets partially inside Malaga center district
  - Query 5: streets outside Malaga center district

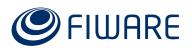